# **1.4.2 Domain Configuration**

As stated earlier, the configuration attribute called **lstDomains** is an array containing one or more domain definition objects. The domain definition data object contains the following attributes for each data object.

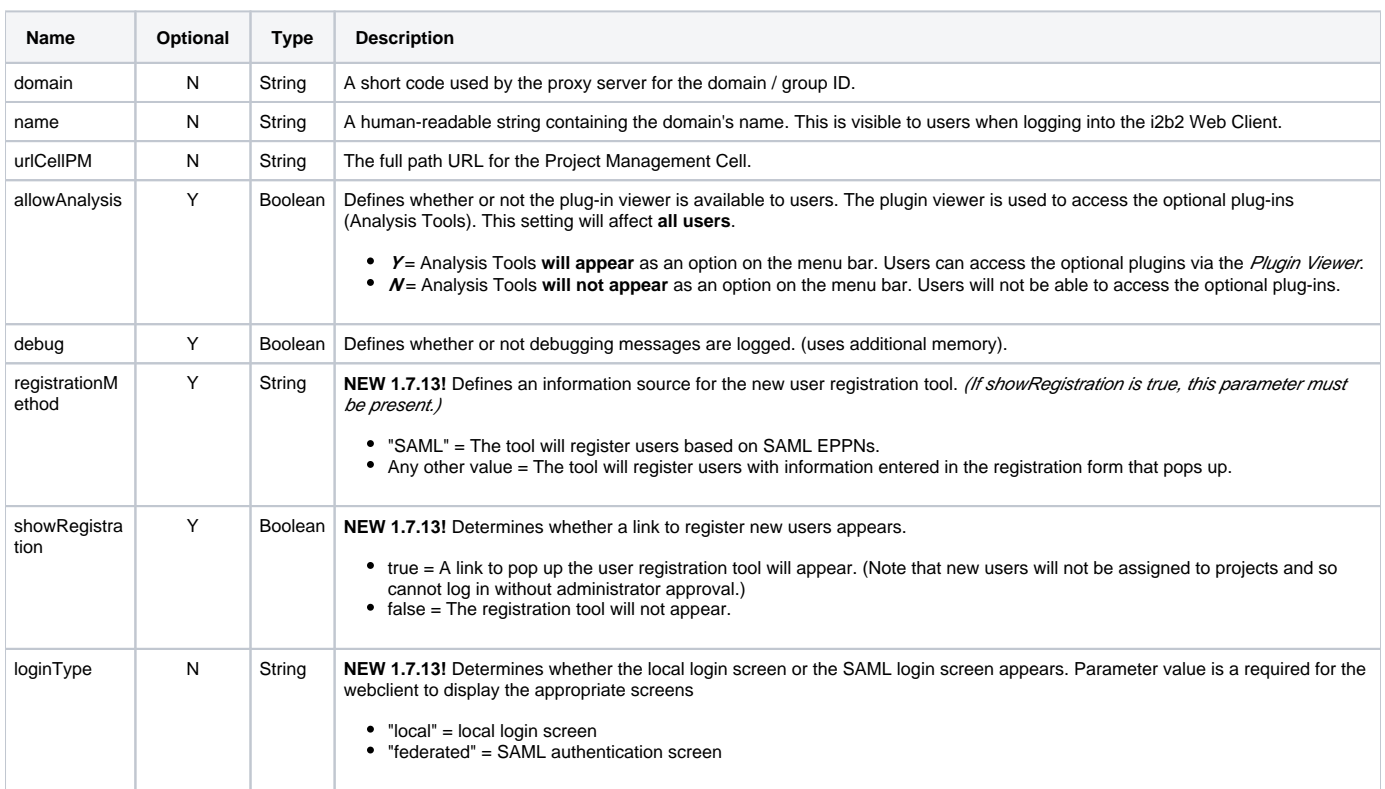

## Steps to update domain

#### **WARNING** ⊕

Make sure you are editing the files in your web server directory and not the ones that reside in YOUR\_I2B2\_WC\_DIR.

1. Go to the **web client folder** in your **web server directory**. **Linux Example:** /var/www/html Windows Example: C:\inetpub\wwwroot

2. Open the **i2b2\_config\_data.js** file to edit the domain information.

3. Edit or add additional domains for your environment.

#### **Important** Λ

**i2b2\_config\_data.js**

- If you are installing the i2b2 demo environment you want to add the "i2b2demo" domain and update the *urlCellPM* with the host and port with the location of your PM Cell.
- If you are setting up your own i2b2 environment with test or production data then you can copy the domain section and edit it to reflect your environment.
- You can comment out or remove the HarvardDemo domain. However, we highly recommend you leave it during the installation process so you can use it for troubleshooting whether an issue is with your local setup. You can remove it after everything is installed and is working.

```
 //-------------------------------------------------------------------------------------------
        // THESE ARE ALL THE DOMAINS A USER CAN LOGIN TO
        lstDomains: [
                { domain: "i2b2demo",
                   name: "HarvardDemo",
                  urlCellPM: "http://services.i2b2.org/i2b2/services/PMService/",
                   allowAnalysis: true,
                   debug: false,
          registrationMethod: "local",
          loginType: "local",
          showRegistration: true,
}
        ]
        //-------------------------------------------------------------------------------------------
```
4. If you have multiple domains (demo / test / production) you can copy the **{domain} section** and edit it to reflect the other domains in your environment.

### **i2b2\_config\_data.js**

```
 //-------------------------------------------------------------------------------------------
        // THESE ARE ALL THE DOMAINS A USER CAN LOGIN TO
        lstDomains: [
                 { domain: "i2b2demo",
                   name: "HarvardDemo",
                   urlCellPM: "http://services.i2b2.org/i2b2/services/PMService/",
                   allowAnalysis: true,
                   debug: false,
          registrationMethod: "local",
          loginType: "local",
          showRegistration: true
                 },
                 { domain: "i2b2demo",
                   name: "i2b2demo (1.7)",
                   urlCellPM: "http://localhost:9090/i2b2/services/PMService/",
                   allowAnalysis: true,
                   debug: true,
          registrationMethod: "saml",
          loginType: "federated",
          showRegistration: true
}
        ]
        //-------------------------------------------------------------------------------------------
```
5. Save the changes and close the file.